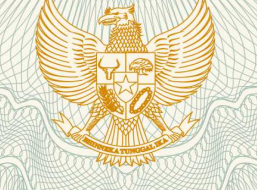

**REPUBLIK INDONESIA KEMENTERIAN HUKUM DAN HAK ASASI MANUSIA**

# **SURAT PENCATATAN CIPTAAN**

Dalam rangka pelindungan ciptaan di bidang ilmu pengetahuan, seni dan sastra berdasarkan Undang-Undang Nomor 28 Tahun 2014 tentang Hak Cipta, dengan ini menerangkan:

Nomor dan tanggal permohonan : EC00202025107, 29 Juli 2020

**Pencipta**

Nama : **Marvin Chandra Wijaya ST. MT.**

Alamat  $\frac{1}{100}$  /  $\frac{1}{100}$   $\frac{1}{100}$  J. Moch. Toha 154, Bandung, Jawa Barat, 40243

Kewarganegaraan : Indonesia

**Pemegang Hak Cipta**

Kewarganegaraan : Indonesia

Tanggal dan tempat diumumkan untuk pertama kali di wilayah Indonesia atau di luar wilayah Indonesia

Nomor pencatatan \\ \ \ \ \ \ \ \ \ \ \ \ \ \ 000196624

Nama : **Universitas Kristen Maranatha**

Alamat : Jl. Surya Sumantri No. 65 , Bandung, Jawa Barat, 40164

Jenis Ciptaan **Ciptaan 1999 : Program Komputer** 

Judul Ciptaan : **Program Komputer Permainan (Game) Space Ship Mengunakan Metoda Heuristic Function**

26 Juni 2020, di Bandung

Jangka waktu pelindungan : Berlaku selama 50 (lima puluh) tahun sejak Ciptaan tersebut pertama kali dilakukan Pengumuman.

adalah benar berdasarkan keterangan yang diberikan oleh Pemohon. Surat Pencatatan Hak Cipta atau produk Hak terkait ini sesuai dengan Pasal 72 Undang-Undang Nomor 28 Tahun 2014 tentang Hak Cipta.

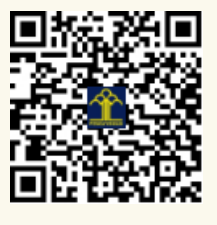

a.n. MENTERI HUKUM DAN HAK ASASI MANUSIA DIREKTUR JENDERAL KEKAYAAN INTELEKTUAL

Dr. Freddy Harris, S.H., LL.M., ACCS. NIP. 196611181994031001

## **MANUAL PENGGUNAAN**

## **"Program Komputer Permainan (Game) SPACE SHIP mengunakan metoda Heuristic Function"**

#### **DAFTAR FILE**

File yang dibutuhkan dalam program aplikasi ini adalah

- Back.bmp
- Meteor.bmp
- Pesawat.bmp
- Project1.cfg
- Project1.dof
- Project1.dpr
- Project1.exe
- Project1.res
- Unit1.dcu
- Unit1.ddp
- Unit1.dfm
- Unit1.pas

#### **CARA PENGGUNAAN**

1. Buka program Project1.exe , maka akan muncul tampilan seperti pada gambar 1.

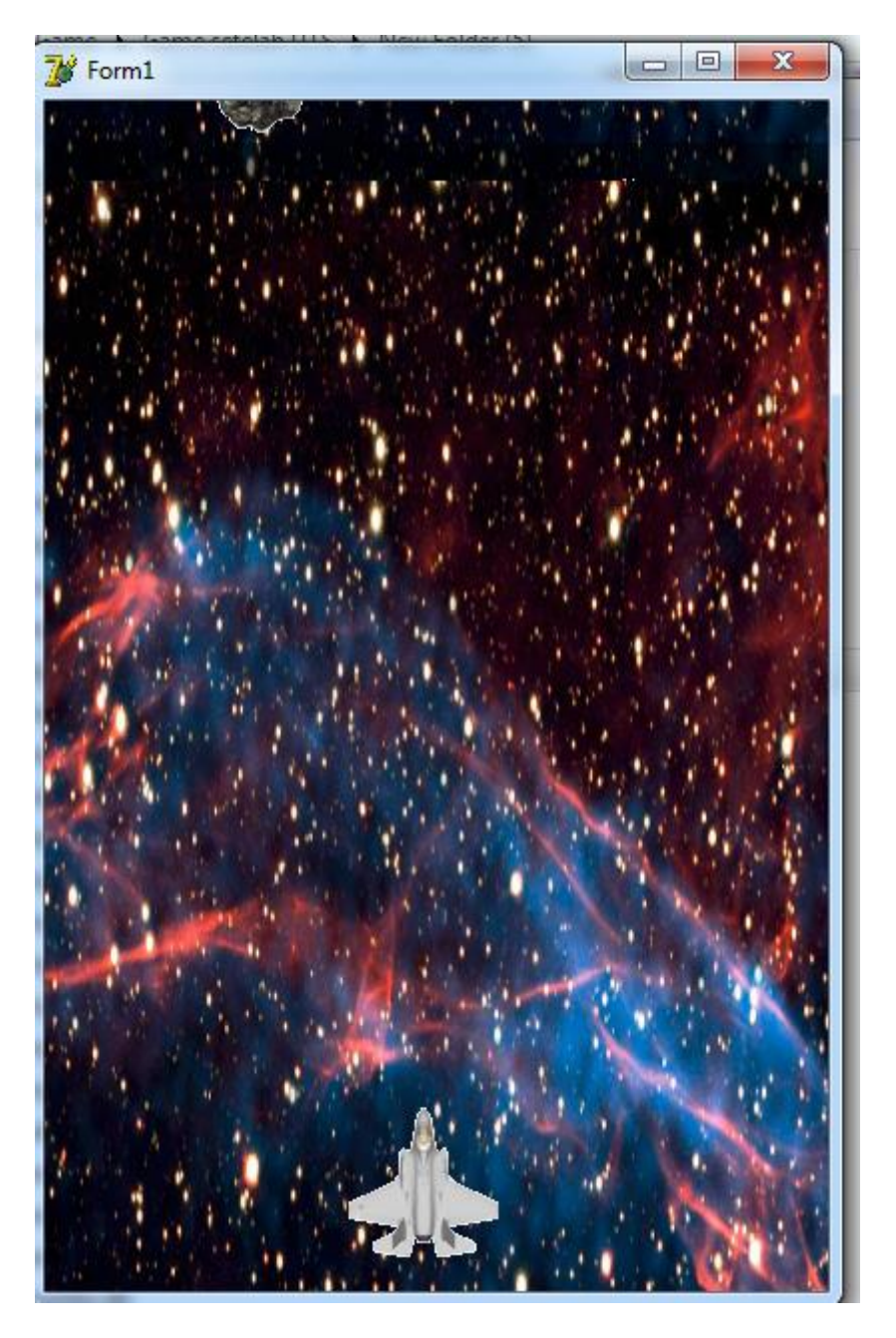

**Gambar 1.** Tampilan Awal

Pada gambar 1 merupakan tampilan awal dari permainan / game SPACE SHIP, pada tampilan tersebut terdapat background berupa "Ruang angkasa" dan sebuah Pesawat Luar Angkasa.

Pesawat tersebut dapat digerakan dengan menggunakan tombol :

- $\bullet$  a = untuk menggerakan pesawat ke kiri
- d= untuk menggerakan pesawat ke kanan
- x= untuk menggerakan pesawat ke bawah
- w= untuk menggerakan pesawat ke atas

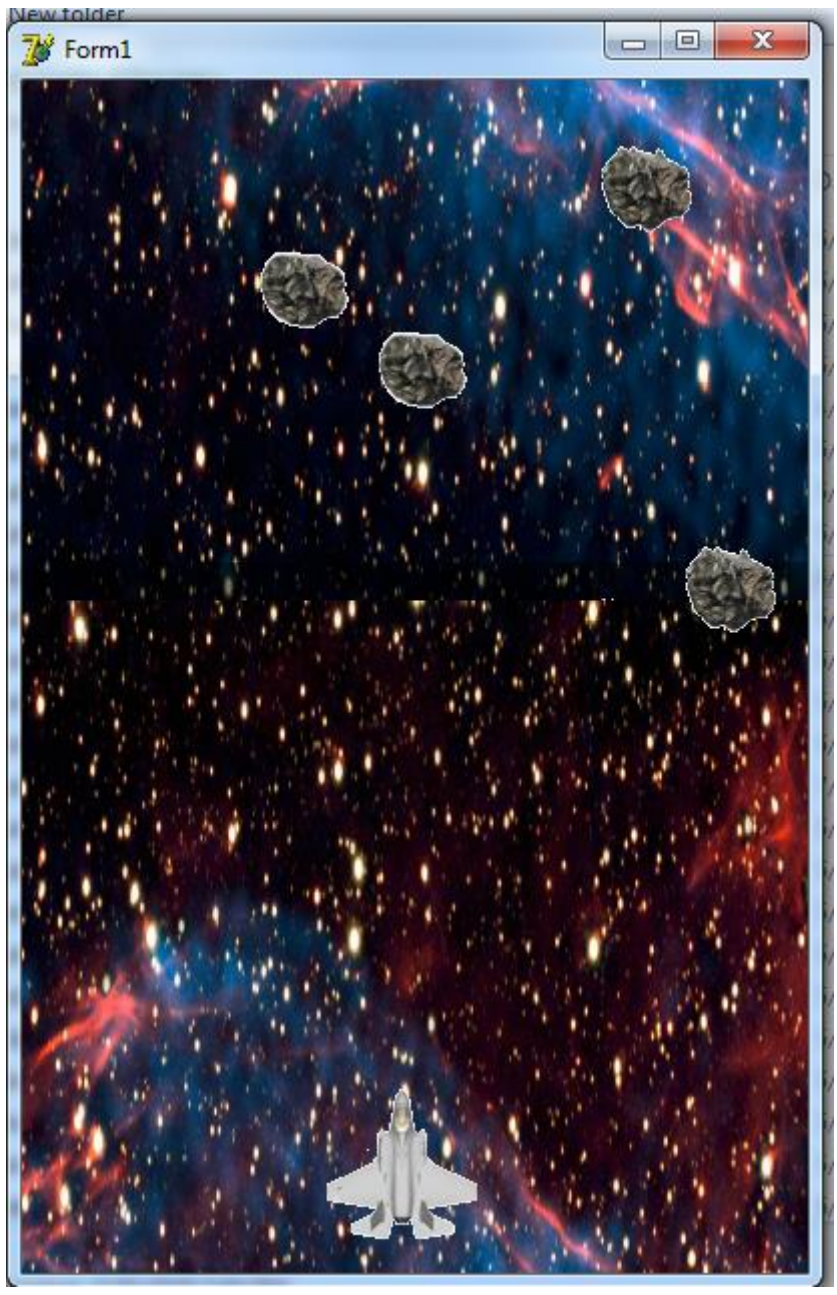

**Gambar 2.** Tampilan Permainan

Gambar 2 menampilkan permainan, pada saat tersebut pesawat menghadapi 4 buah meteor. Meteor tersebut bergerak dari atas ke bawah.

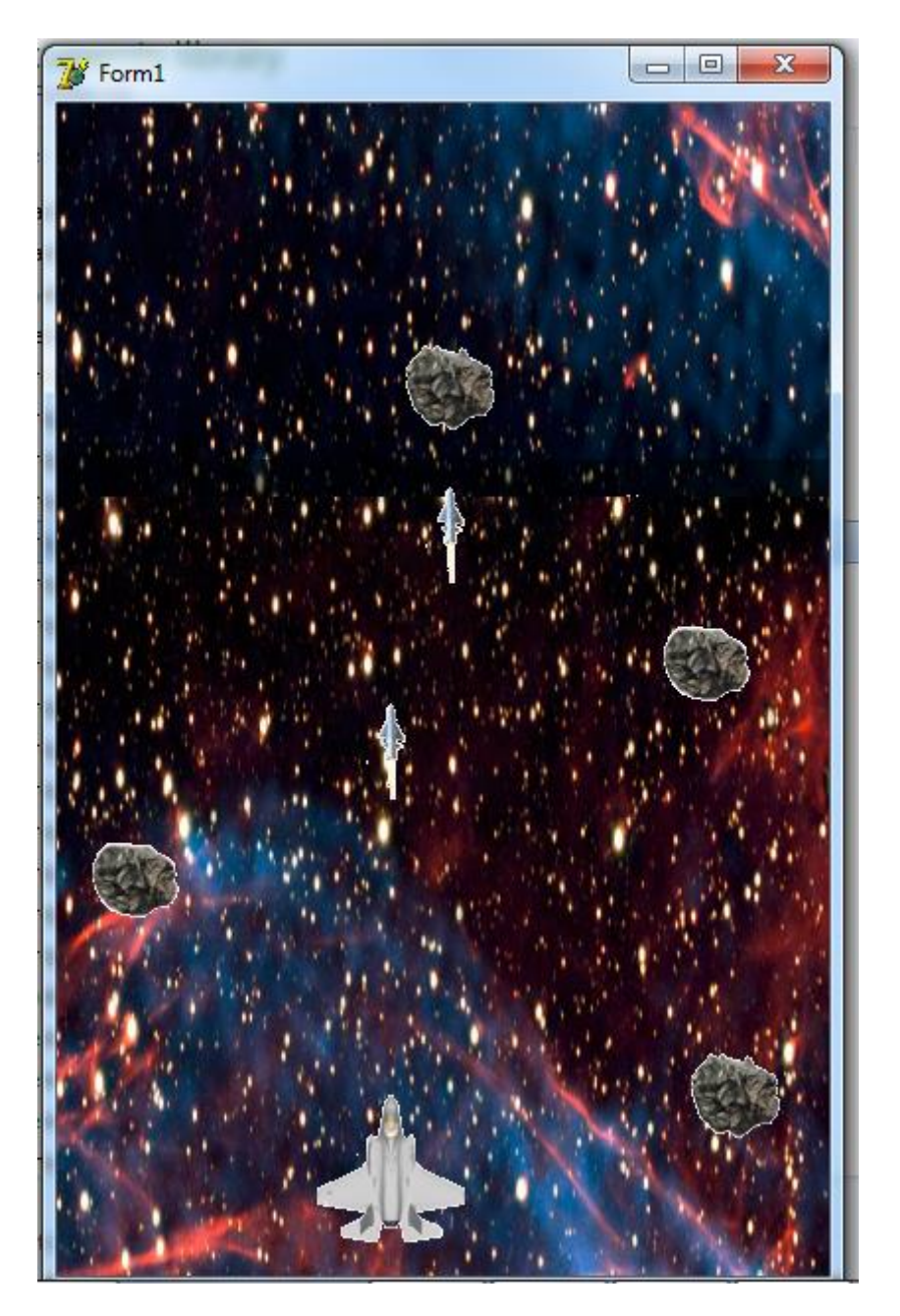

Gambar 3. Pesawat menembakan peluru

Pada gambar 3, terlihat pesawat menembakkan peluru. Peluru dapat ditembakkan oleh pemain menggunakan tombol spasi. Jumlah peluru yang dapat ditembakkan dalam waktu yang sama adalah 2 buah.

4

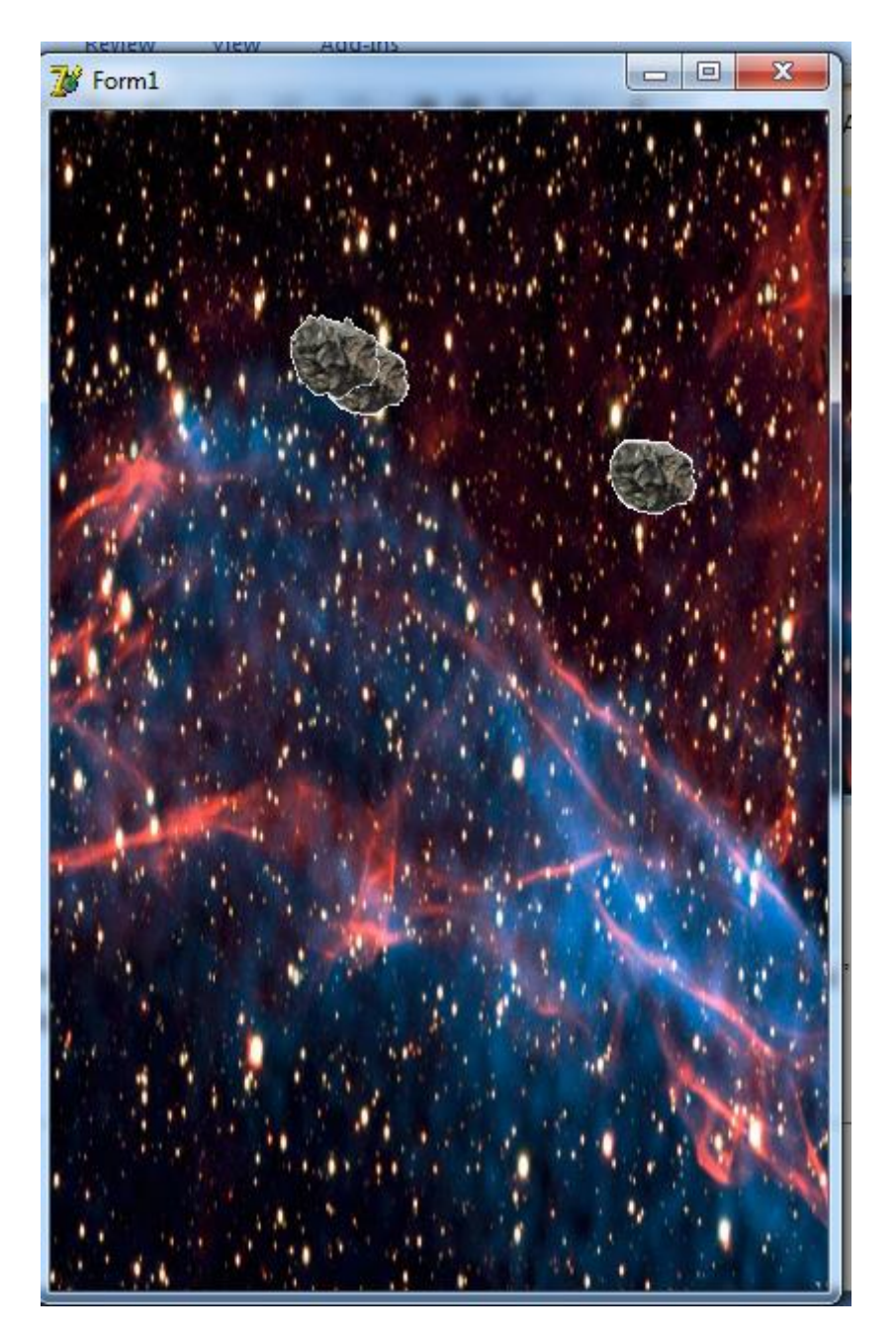

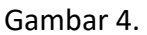

Gambar 4 menunjukkan bahwa pesawat telah tertabrak oleh meteor, sehingga pesawat tersebut hilang dari tampilan.